# Combining image files into one PDF document

PDF submission files should be named as follows: **UnitCode\_Month\_CandidateNumber\_QuestionNumber.pdf** (*e.g. AR10001\_Jan\_12345\_Q2.pdf*)

#### Step 1.

Open **File Explorer** and navigate to the folder containing the images you want to combine. (If the images are stored in more than one folder, move (or copy) them to one folder).

## Step 2.

Select all the relevant images by holding down the **CTRL** key and clicking (one-by-one) on each one.

#### Step 3.

With images selected, **right-click** and select **Print**. This will open the **Print Pictures** dialog box.

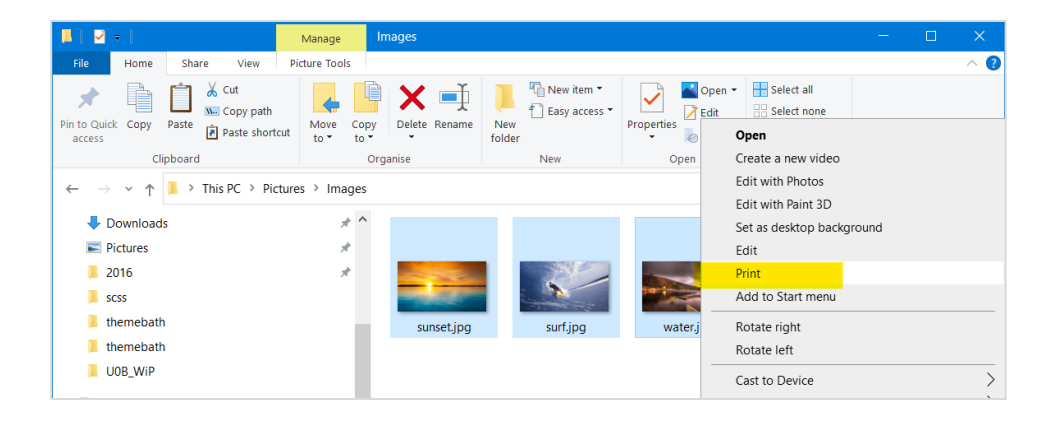

#### Step 4.

Change the **Printer** option to **Microsoft Print to PDF**. You can change how many images per page.

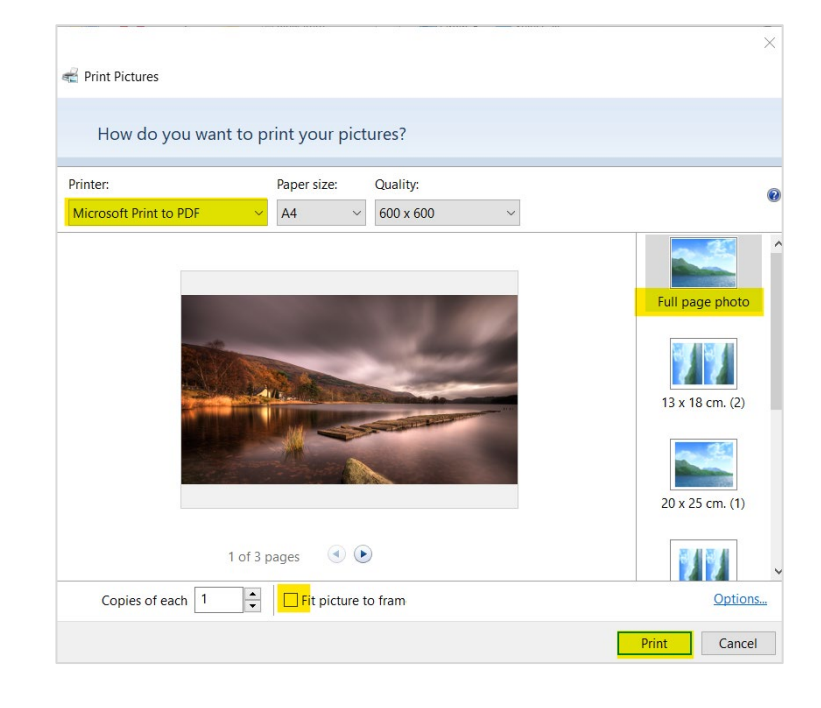

## Step 5.

When ready, click the **Print** button. In the **Save Print Output As** dialog box, give your file a name and choose where to store it. Click the **Save** button. You can now open the PDF file to view the images.

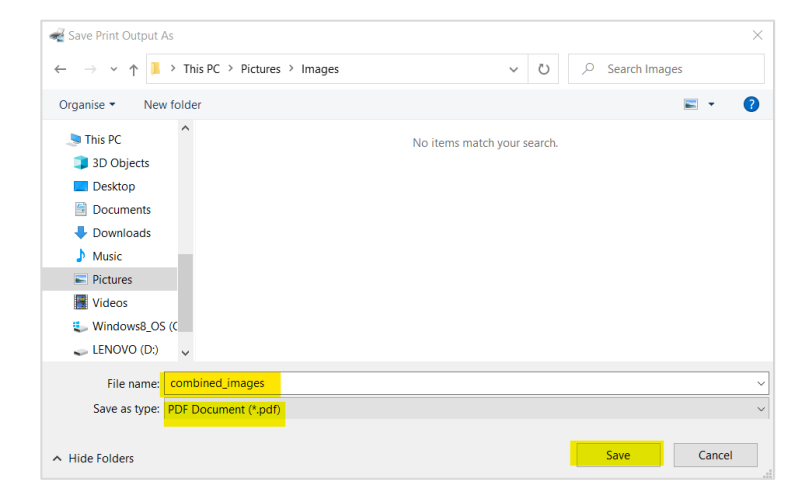